# **DEXALUS**

**EXALUS TR7 Spółka z ograniczoną odpowiedzialnością sp.k. Kuchary 24F 63-322 Gołuchów www.exalus.pl**

# **BEDIENUNGSANLEITUNG** HANDSENDERN PX-BIDI, NX-BIDI Steuerungssystem EXALUS HOME

Die Steuergeräte<br>funktionieren auf der Frequenz von 868 MHz

CE

#### **Sendeleistung:** ERP<25 mW

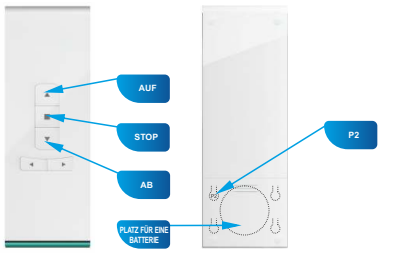

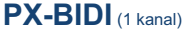

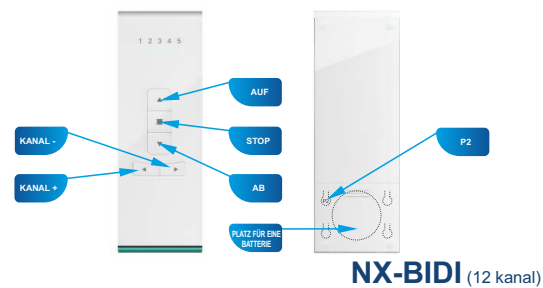

# **1. SENDER DEM STEUERGERÄT ZUWEISEN:**

- 1. Schließen Sie das Steuergerät an die Stromversorgung an die Diode STATUS blinkt blau 5 Sekunden lang.
- 2. Mit den Tasten Kanal +/- (bei Mehrkanalgeräten) wählen Sie die Nummer dieses Kanals aus, auf dem das Gerät auf dem vorgewählten Sender (PX-BIDI oder NX-BIDI) programmiert werden soll.
- 3. Halten Sie die Taste PROG am Steuergerät EX-BIDI 1 Sekunde lang gedrückt.
- 4. Sobald die Diode blau aufleuchtet, drücken Sie zweimal die Taste STOP der Antrieb bestätigt dies dann mit einer kurzen Bewegung AB/AUF.
- 5. Setzen Sie den Rollladen mit den Tasten AB/AUF in Betrieb, um die Richtungen auf ihre Korrektheit zu überprüfen.
- 6. Sind die Richtungen umgekehrt, halten Sie die Taste STOP mindestens 4 Sekunden lang gedrückt der Rollladen bestätigt dann die Richtungsänderung mit einer kurzen Bewegung AB/AUF.
- 7. Drücken Sie die Taste P2 am Sender der Rollladen bestätigt dann die dauerhafte Zuweisung des Senders mit einer kurzen Bewegung AB/AUF.

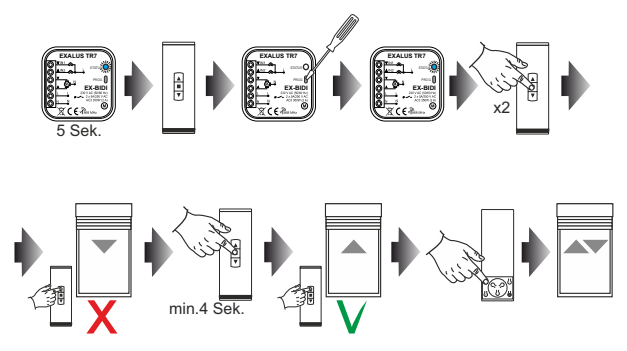

*ACHTUNG: Wurde das Steuergerät noch nicht kalibriert, muss der Autokalibrierungsvorgang durchgeführt werden.*

# **2. AUTOKALIBRIERUNG DES STEUERGERÄTS EX-BIDI**

- *ACHTUNG: Bevor die Autokalibrierung durchgeführt wird, müssen noch die Endpositionen des Rollladenantriebs entsprechend eingestellt werden. Wurden diese noch nicht eingestellt, muss es unverzüglich ausgeführt werden.*
- 1. Drücken Sie die Taste P2 am Sender der Rollladen bestätigt dies dann mit einer kurzen Bewegung AB/AUF.
- 2. Um den Autokalibrierungsvorgang zu starten, drücken Sie die Taste AUF am Sender der Rollladen führt dann 2-3 Zyklen durch, um die eingestellten Endpositionen anzulernen.

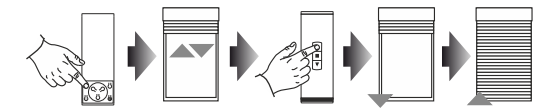

#### **3. EINEN WEITEREN KANAL/SENDER MIT DEM STEUERGERÄT EX-BIDI HINZUFÜGEN:**

- 1. Machen Sie den Vorderpanel vom Steuergerät zugänglich.
- 2. Drücken Sie einmal die Taste PROG am Steuergerät die Diode STATUS leuchtet gelb auf und erlischt danach.
- 3. Auf dem vorgewählten Kanal eines beliebigen Senders drücken Sie die Taste STOP– die erfolgreiche Programmierung von Einstellungen wird dann durch den Rollladen mit einer kurzen Bewegung AB/AUF bestätigt.

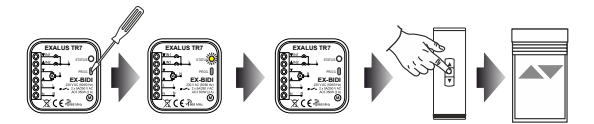

#### **4. EINEN WEITEREN KANAL/SENDER MIT DEM BESTEHENDEN SENDER HINZUFÜGEN**

- 1. Auf dem bestehenden Kanal des vorgewählten Senders drücken Sie die Taste P2 der Rollladen bestätigt dies dann mit einer kurzen Bewegung AB/AUF.
- 2. Drücken Sie erneut die Taste P2– der Rollladen bestätigt dies dann nochmal mit einer kurzen Bewegung AB/AUF.
- 3. Drücken Sie die Taste STOP am neuen Sender/auf dem neuen Kanal, um einen neuen Sender hinzufügen – der Rollladen führt dann die kurze Bewegung AB/AUF aus, um zu bestätigen, dass der neue Sender erfolgreich hinzugefügt wurde.

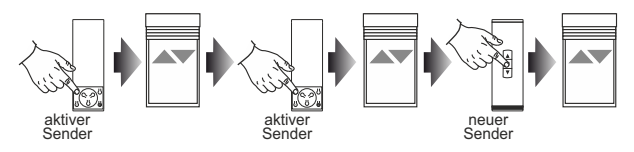

*ACHTUNG: Wird der Vorgang in Bezug auf Hinzufügen des nächsten Senders/Kanals erneut durchgeführt, wird der jeweilige Kanal/Sender gelöscht. Es ist nicht möglich, alle bestehenden Sender zu löschen, die dem Steuergerät EX-BIDI mit dem o.g. Vorgang zugewiesen sind, da immer ein übergeordneter Sender fest programmiert bleibt.* 

# **5. EINEN AUSGEWÄHLTEN KANAL/SENDER IM SPEICHER DES STEUERGERÄTS EX-BIDI LÖSCHEN:**

- 1. Machen Sie den Vorderpanel vom Steuergerät zugänglich.
- 2. Halten Sie die Taste PROG min. 5 Sekunden lang gedrückt die Diode STATUS leuchtet dann gelb auf und erlischt danach.
- 3. Auf dem bestehenden Kanal eines vorgewählten Senders drücken Sie die Taste STOP der Rollladen bestätigt dies mit einer kurzen Bewegung AB/AUF.
- 4. Die Einstellungen des jeweiligen Senders wurden erfolgreich im Speicher des Steuergeräts EX-BIDI gelöscht.

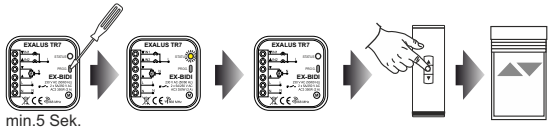

### **6. ZWISCHENPOSITION MIT DEN HANDSENDERN PX-BIDI / NX-BIDI PROGRAMMIEREN:**

- 1. Stellen Sie den Rollladen in die gewünschte Zwischenposition mit den Tasten AUF/STOP/AB.
- 2. Halten Sie die Taste STOP min. 5 Sekunden lang gedrückt, um die Zwischenposition zu speichern der Rollladen bestätigt dies mit einer kurzen Bewegung AUF/AB.

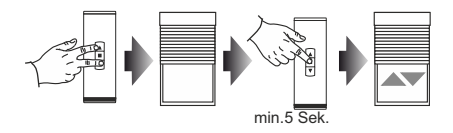

# **7. ZWISCHENPOSITION MIT DEN HANDSENDERN PX-BIDI / NX-BIDI AUFRUFEN:**

- 1. Drücken Sie einmal die Taste STOP, sobald der Rollladen in einer beliebigen Position angehalten wird.
- 2. Der Rollladen bewegt sich dann in die vorprogrammierte Zwischenposition.

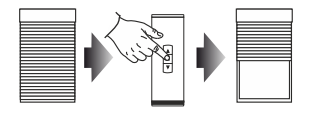

## **8. ZWISCHENPOSITION MIT DEN HANDSENDERN PX-BIDI / NX-BIDI LÖSCHEN:**

- 1. Stellen Sie den Rollladen in die bestehende Zwischenposition mit der Taste STOP.
- 2. Halten Sie die Taste STOP min. 5 Sekunden lang gedrückt, um die bestehende Zwischenposition zu löschen – der Rollladen bestätigt dies mit einer kurzen Bewegung AUF/AB.

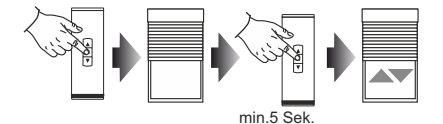